# **BANNER ADMIN QUICK REFERENCE Tipsheet Version 1.1 ACCESS**

Banner Admin is accessed via the AUAccess portal. The link to the portal is found on the 'Employees' page of the Auburn University website. Once the portal is accessed select the 'Finance' tab and the 'Banner Admin' link.

# **COMMONLY USED RULE CODES**

The following commonly encountered Rule Class Codes define the transaction type which will be used when processing a Banner entry. In FRS these codes were called 'Transaction Codes', such as 048 for check disbursement, 050 for Purchase Order encumbrance, or 064 for Purchasing Card transaction. The rule class codes are identified in the 'Type' column on forms FGITRND (Detail Transaction Activity) and FRIGTRD (Grant Transaction Detail).

# **REQUISITION AND PURCHASE ORDER**

- REQP Requisition reservation
- RCQP Cancel Requisition
- PORD Establish purchase order
- POLQ Purchase order liquidation
- PCLQ Cancel purchase order
- E100 Establish general encumbrance

# **ACCOUNTS PAYABLE**

- DNNI Check payment without encumbrance
- DNNC Check payment without encumbrance Credit memo transaction
- DNEI Check payment with encumbrance
- DNEC Check payment with encumbrance Credit memo transaction
- CNNI Cancel check without encumbrance
- CNNC Cancel check without encumbrance Credit memo transaction
- CNEI Cancel check with encumbrance
- CNEC Cancel check with encumbrance Credit memo transaction
- INNI Accounts Payable invoice without encumbrance
- INNC Credit memo without encumbrance
- INEI Accounts Payable invoice with encumbrance
- INEC Credit memo with encumbrance
- ICNI Cancel invoice without encumbrance
- ICNC Cancel credit memo without encumbrance
- ICEI Cancel invoice with encumbrance
- ICEC Cancel credit memo with encumbrance

# **BUDGET**

- BD01 Permanent adopted budget
- BD02 Permanent budget adjustments
- BD03 Temporary adopted budget
- BD04- Temporary Budget Adjustment

AU04- Auburn University temporary budget adjustment (used for Budget Transfers)

# **GENERAL LEDGER**

CRO5 – Cash receipt entry

- BTA- Bank Transfer between banks on same chart (Inter-Fund)
- BTI- Bank Transfer between banks on different charts (Inter-Chart)
- CRG- Direct Charge

DCSR – Direct cash receipt

DEC- Department Error Correction

ITV- Internal Transaction Voucher

JE15 – Intra-fund general journal entry (debit and credit Fund numbers must be the same)

- JE16 Inter-fund general journal entry
- FT01 Inter-fund transfer
- JE25 Interchart journal entry (used for entries between AU, AUF, AAA, or TUF)
- JLD Payroll Feed
- JFC Works Purchasing Card Feed

## **PAYROLL**

- HEEL- Payroll employee liability
- HERL- Payroll employer liability
- HFNL- Payroll Fringe chargeback
- HNET- Payroll net pay

## **CONTRACT & GRANT**

GRAR – Accrued Accounts Receivable

GRRV – Accrued Revenue

GRIC – Indirect cost Charge

GRIR – Indirect cost Recovery

ITD – Project-to-Date Balance Load from FRS

## **STUDENT**

CA1- Student charges CA2- Student Application of Payments CS1- Student Cash Payment

# **BANNER ADMIN FORMS STRUCTURE**

Banner Admin forms (screens in FRS) are named using seven alpha characters. All Finance forms begin with an 'F'. The remaining letters describe the module  $(2<sup>nd</sup> character)$ , form type (3<sup>rd</sup> character), and form function  $(4<sup>th</sup> - 7<sup>th</sup>$  characters).

- 
- A Accounts Payable
- $P -$ Purchasing  $A -$ Application
- O Finance Operations M Maintenance
- B Budget & Position Control V Validation
- F Fixed Assets
- R Research Accounting

# **MODULE (2ND character): FORM TYPE (3rd character):**

G – General Ledger I - Inquiry<br>A – Accounts Payable G – Query

# **BANNER FORMS TO FRS SCREEN CROSSWALK**

The following shows the relationship between the Banner Admin forms and the FRS screens. In some cases there are multiple Banner forms to replace on FRS screen.

## **BANNER FORM FRS SCREEN**

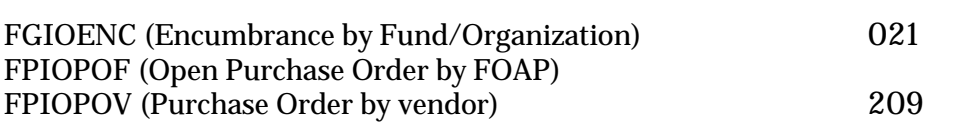

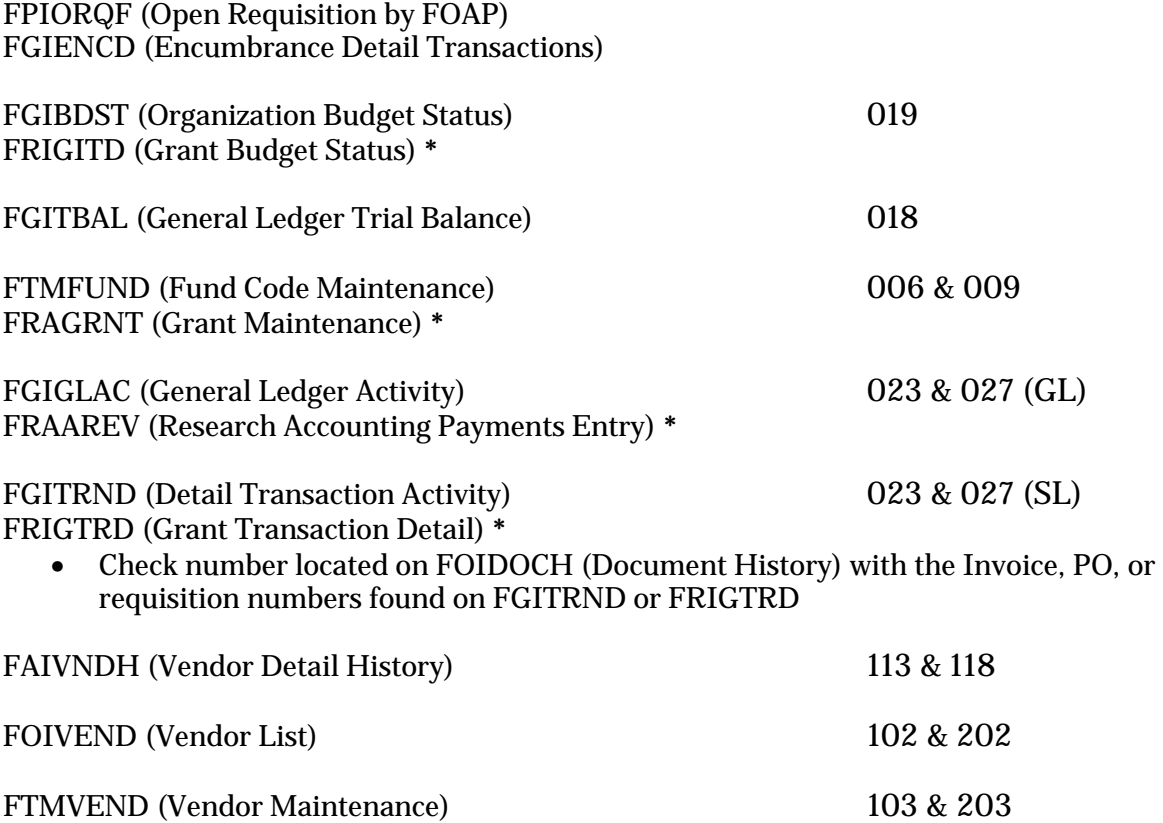

**\*** Forms to be used for Contract & Grant accounts, Project Construction accounts, and Athletic accounts

# **CHART OF ACCOUNTS**

The following information describes the Auburn University Fund, Organization, and Account structure (the 'F', 'O', and 'A' of FOAP).

### **FUND STRUCTURE**

 AU Main Campus Unrestricted AUM Unrestricted Funds AAES Unrestricted Funds ACES Unrestricted Funds AU Restricted Funds AU Restricted Gifts AU Restricted Scholarships AU Restricted Fellowships AUM Restricted Funds AUM Restricted Gifts AUM Restricted Scholarships AUM Restricted Fellowships AAES Restricted Funds AAES Restricted Gifts AAES Restricted Scholarships

AAES Restricted Fellowships

ACES Restricted Funds

Federal Governmental Appropriations

Federal Governmental Appropriations

ACES Restricted Gifts

AU Auxiliary Enterprise

AUM Auxiliary Enterprises

AU Student Loans

AUM Student Loans

AU Quasi-Endowments

Endowment Investment Pool

AUM Quasi-Endowments

AU Endowments

AUM Endowments

AAES Endowments

- ACES Endowments
- AU Annuities & Life Income Fds
- Agency Funds
- AUM Agency Funds
- Unexpended Plant Funds
- Renewal and Replacement
- AUM Renewal and Replacement
- Retirement of Indebtedness
- AUM Retirement of Indebtedness
- Investment in Plant
- AUM Investment in Plant
- Bank Fund

# **ORGANIZATION STRUCTURE**

XXXXX – In a data enterable organization code signifies a Division 1 (Main Campus) **Organization** 

XXXXX – In a data enterable organization code signifies a Division 2 (AUM) **Organization** 

XXXXX – In a data enterable organization code signifies a Division 3 (AAES) **Organization** 

XXXXX – In a data enterable organization code signifies a Division 4 (ACES) **Organization** 

# **ACCOUNT STRUCTURE**

xxx – Assets 20xxx – Liabilities 30xxx – Control Accounts 40xxx – Fund Balances 50xxx – Revenues **\*** 60xxx – Salaries & Wages **\***

70xxx – Expenditures **\*** 80xxx – Transfers 90xxx – Fund Additions 95xxx – Fund Deductions

**\*** In relation to the Account structure, the following explains the expenditure types found in the 'Type' column on forms FGIBDST and FRIGITD:

R – Revenue

 $L - L$ abor

E – Other Operating Expenditures

## **DOCUMENT NUMBERING LEADING ALPHA(S)**

Document numbers in Banner will begin with the following alpha characters:

- AF AUM A/R Feed
- BB FRS GL Balance Load
- BD FRS Budget Load (Non-Contract & Grant)
- BG Budget Load (mainly for Charts F, M and T)
- BS Bookstore Direct Charges
- CC CopyCat Direct Charges
- D Document Tag Number (Fixed Assets)
- DC Dixon Conference Center Direct Charges
- E General Encumbrance Number
- FA SIS BRS Accounting Feed
- FB FRS Balance Loads
- FC Facilities Direct charge Feed
- FL LMS Accounting Feed
- FM AUM Accounts Receivable Feed
- FP HRS Payroll Accounting feed
- FS Food Service Direct Charges
- FY Foy Union Direct Charges
- G Deferred Grant Calculations JV
- H Direct Cash Receipts
- I Invoice Code
- IA AU BRS Student Refund
- IM AUM Student Refunds
- IT OIT Direct Charges
- J Journal Entry Code
- M Fixed Assets Accounting Adjustments
- NP Net Pay for Payroll
- P Purchase/Change Order Code
- PB Contract & Grant Project Balance Load from FRS
- PP Contract & Grant Project Budget Load from FRS
- R Requisition Code
- RF RESF Direct Charges
- SE Scholarship Encumbrances
- SP Sympro Cash Receipts Feed (Treasury Services)
- T Origination Tag Number (Fixed Assets)
- TC Tiger Card Direct Charges
- TE TES Direct Charges
- TS Treasury Services Direct Charges

WK – PPS Works Purchasing Card Feed

# **FIELD CODE INDICATORS**

- ABD Adjusted Budget (Rule Class AU04/BD04)
- ENC Encumbrance (Purchase Order)
- OBD Original Budget (Rule Class BD01)
- RSV Reservation (Purchase Requisitions)
- TMP Temporary Budget Adjustment
- YTD Year to Date